### **17,8 cm / 7" Tablet-PC**

**1** - Skærm

**7 -** microSD-kortindgang

den, skal dette dokument følge med.

Opbevar dette dokument, så du altid har det inden for rækkevidde. Hvis du sælger enheden eller overdrager

**2** - Kamera **3** - Reset **4** - Højttaler **5** - Kamera **6** - Mikrofon

 - USB-port - Hovedtelefoner - Tænd/sluk-knap - Lydstyrkeknap + - Lydstyrkeknap -

#### $\mathsf{Ger\ddot{a}}$ teübersicht / Overview MEDION $\degree$ LIFETAB $\degree$

**MEDION** 

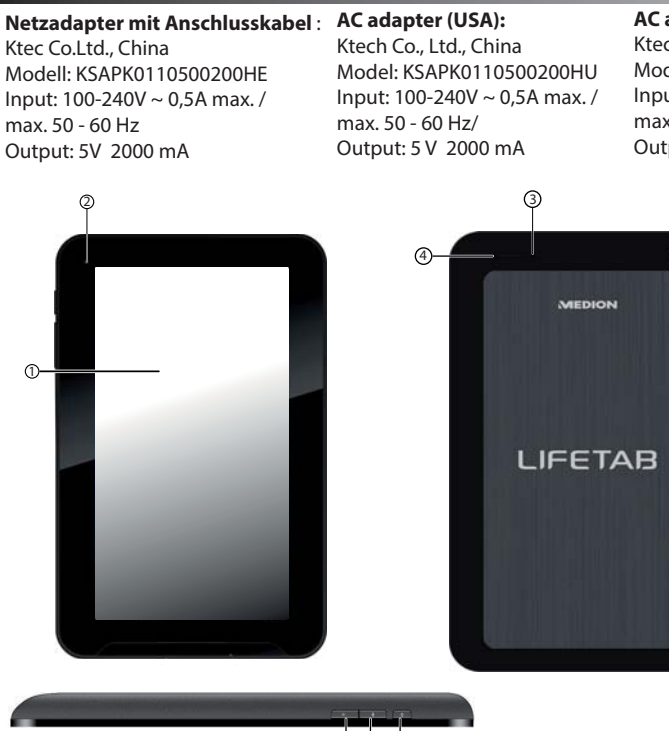

#### **AC adapter (UK):**

5

Ktech Co., Ltd., China Model: KSAPK0110500200HK Input: 100-240V ~ 0,5A max. / max. 50 - 60 Hz/ Output: 5 V 2000 mA

6

7 8 9

- **Deutsch English 1** - Display
	- **2** Kamera **3** - Reset Lautsprecher
	- **5** Kamera
	- **6** Mikrofon **7 -** microSD-Kartensteckplatz
	- **8** microUSB-Anschlussbuchse
	- **9** Kopfhörer-Anschluss
	- **10** Ein-/Ausschalter
	- **11**  Lautstärkeregler +
	- **12** Lautstärkeregler -

Bewahren Sie dieses Dokument immer in Reichweite auf. Wenn Sie das Gerät verkaufen oder weitergeben, händigen Sie unbedingt auch dieses Dokument aus.

#### **1** - Display **2** - Camera **3** - Reset **4** - Speaker **5** - Camera **6** - Microphone **7 -** microSD card slot **8** - Micro USB connection **9** - Headphones **10** - On/off switch **11** - Volume control +

**12** - Volume control -

Always keep this document to hand. If you sell or pass on the device you must also hand over this document without fail.

## **Dansk Italiano**

12 11 10

- **1** Display **2** - Camera
- **3** Reset
- **4** Altoparlante
- **5** Camera
- **6** Microfono
- **7** Slot per scheda microSD
- **8** Connessione USB
- **9** Cuffie
- **10** Interruttore on/off
- **11**  Regulatore di volume +
- **12** Regulatore di volume -

Tenere sempre a portata di mano il presente documento e consegnarlo in caso di vendita o cessione del dispositivo.

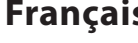

- **1** Écran
- **2** Caméra
- **3** Remise à zéro
	- **Haut-parleurs**
- **5** Caméra
- **6** Microphone
- **7** Slot pour carte microSD
- **8** Port micro USB
- **9** Prise casque
- **10** Bouton On/Off
- **11**  Bouton de réglage du volume +
- **12** Bouton de réglage du volume -

Ayez toujours ce document à portée de main. Si vous vendez ou donnez l'appareil, remettez impérativement aussi ce document au nouveau propriétaire.

### **Français Nederlands**

- **1** Scherm
- **2** Camera
- **3** Reset
- **4** Luidspreker
- **5** Camera
- **6** Microfoon
- **7** Sleuf voor microSD-geheugenkaart
- **8** USB-aansluiting
- **9** Hoofdtelefoon
- **10** Aan-/uitschakelaar
- **11**  Volumeregeling +
- **12** Volumeregeling -

Bewaar dit document altijd binnen handbereik. Geef ook dit document mee als u het apparaat aan iemand anders overdoet.

### **17,8 cm / 7" Tablet-PC**

#### Geräteübersicht / Overview MEDION LIFETAB

**MEDION** 

#### **Netzadapter mit Anschlusskabel** : **AC adapter (USA):** Ktec Co.Ltd., China Ktech Co., Ltd., China Model: KSAPK0110500200HU

Modell: KSAPK0110500200HE Input: 100-240V ~ 0,5A max. / max. 50 - 60 Hz Output: 5V 2000 mA

#### **AC adapter (UK):** Ktech Co., Ltd., China

Model: KSAPK0110500200HK Input: 100-240V ~ 0,5A max. / max. 50 - 60 Hz/ Output: 5 V 2000 mA

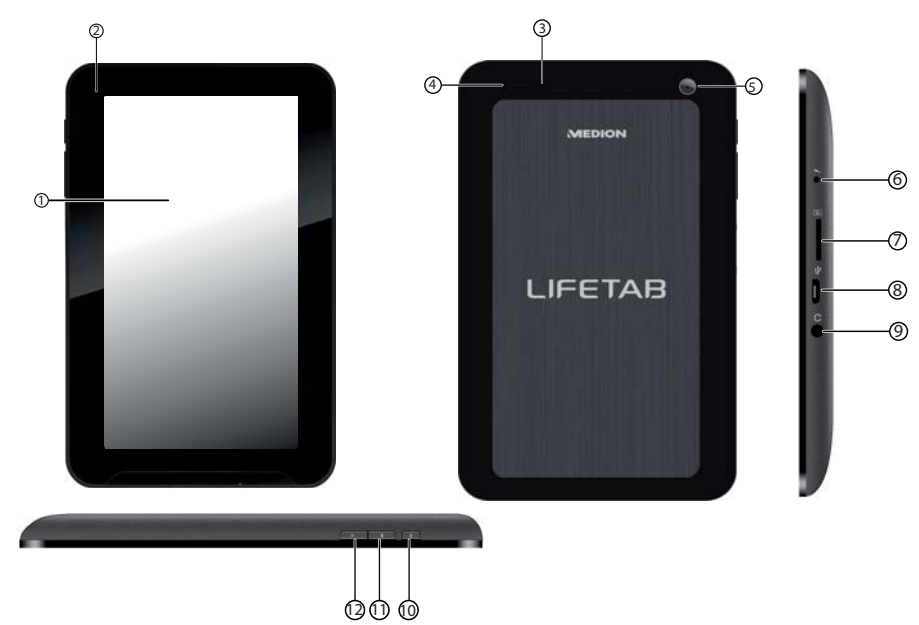

Input: 100-240V ~ 0,5A max. /

max. 50 - 60 Hz/ Output: 5 V 2000 mA

- Kijelző
- Kamera
- Reset
- Hangszóró
- Kamera
- Mikrofon
- **7** microSD kártyahely
- microUSB csatlakozó
- Fejhallgató csatlakozás
- Be/ki kapcsoló
- Hangerőszabályzó +
- Hangerőszabályzó -

Mindig tartsa keze ügyében ezt a dokumentumot. Ha eladja vagy továbbadja a készüléket, mindenképpen adja át vele ezt a dokumentumot is.

### **Magyar Slovenščina**

- Display
- Kamera
- Mikrofon
- Zvočnik
- Kamera
- Mikrofon
- **7** Reža za kartico microSD
- Priključek microUSB
- Slušalke
- Stikalo za vklop/izklop
- Nastafljanje glasnosti +
- Nastafljanje glasnosti -

Ta dokument vedno hranite na dosegljivem mestu. Če napravo prodate ali podarite drugi osebi, ji obvezno izročite tudi ta dokument.

- Pantalla
- Cámara
- Restablecimiento
- Altavoz
- Cámara
- Micrófono
- **7** Ranura para tarjeta micro SD
- Conexión micro USB
- Auriculares
- Interruptor de encendido/apagado
- Regulador del volumen +
- Regulador del volumen -

Conserve este documento siempre a mano. Si vende o cede este aparato a otra persona, entréguele sin falta también este documento.

# **Español Português**

- Visor
- Câmara
- Reset
- Altifalantes
- Câmara
- Microfono
- **7** Ranhura de cartão MicroSD
- Ligação Micro USB
- Auscultadores
- Interruptor ligar/desligar
- Regulador do volume +
- Regulador do volume -

Mantenha sempre este documento ao alcance de qualquer utilizador. Se vender ou passar o aparelho a terceiros, este documento tem obrigatoriamente de ser incluído no fornecimento.

# **Polski Türkçe**

- 
- Kamera
- Resetujący
- Głośniki
- Kamera
- Mikrofon
- **7** Gniazdo kart microSD
- Złacze micro USB
- Słuchawki
- Włącznik-wyłącznik
- Regulator głośności +
- Regulator głośności -

Zawsze przechowuj ten dokument w zasięgu ręki. Jeżeli sprzedajesz albo przekazujesz urządzenie, koniecznie dołącz do niego ten dokument.

- Ekran
- Kamera
- Sıfırlama deliği
- Hoparlör
- Kamera
- Mikrofon
- **7** microSD kart yuvası
- microUSB bağlantısı
- Kulaklık
- Açma/kapatma düğmesi
- Ses seviyesi ayarı +
- Ses seviyesi ayarı -

Bu dokümanı her zaman kolay erişilebilir bir yerde saklayın. Cihazı sattığınızda veya devrettiğinizde, bu dokümanı da mutlaka birlikte teslim edin.

- Wyświetlacz

### **Deutsch English Français**

### **Nederlands Dansk Italiano**

Before you get started using your tablet, first take a few moments to read the important section on safety.

During the initial configuration phase, you can return to the previous screen by selecting  $\blacktriangleleft$ .

- 1. Connect the supplied power adapter to the tablet's power adapter connector. Connect the power adapter to a free AC power outlet.
- 2. To turn on the Tablet PC, press the on/off switch for 2–3 sec. The tablet starts and goes through a number of phases.
- 3. Select your language, tap on **Start** and follow the instructions on the screen.
- 4. You can now create a Google™ account (tap on Create account). If you already have a Google™ account, enter your access details and tap Sign in.

The initial setup may take some time to complete.

You will find comprehensive operating instructions on your device. Simply tap on the icon shown here which you will find on the home screen of your tablet PC. Alternatively, you can download the operating instructions at any time from our homepage on www.medion.com/downloads.

Avant de mettre votre tablette PC en service, prenez tout d'abord le temps de lire la section importante consacrée à la sécurité de

fonctionnement.

- 1. Branchez l'adaptateur secteur fourni à la prise d'alimentation de la tablette. Branchez l'adaptateur secteur à une prise de courant continu disponible.
- 2. Pour allumer la tablette, appuyez 2 à 3 sec. sur le bouton On/Off. La tablette PC démarre et affiche plusieurs logos et animations.
- 3. Sélectionnez la langue souhaitée, tapez sur **Démarrer** et suivez les étapes qui s'affichent à l'écran.
- 4. Vous pouvez maintenant configurer un compte Google™ (tapotez sur « Compte »). Si vous possédez déjà un compte Google™, veuillez saisir vos données d'accès et tapoter sur Créer un compte.

Den indledende konfiguration kan tage et stykke tid.Under den indledende konfiguration kan du gå tilbage til den foregående side ved at vælge  $\blacktriangleleft$ .

Lees het belangrijke hoofdstuk met veiligheidsvoorschriften voordat u de tablet-pc in gebruik neemt.

- 1. Sluit het ene uiteinde van de bijgeleverde adapter aan op de tablet-pc en het andere op het stopcontact.
- 2. Om de tablet-pc in te schakelen drukt u 2 3 sec. op de aan- / uitschakelaar. De tablet-pc start op waarbij verschillende logo's en animaties worden weergegeven.
- 3. Selecteer uw taal, druk op **Start** en volg de stappen op het scherm.
- 4. U kunt nu een Google™-account aanmaken (klik op account aanmaken). Als u al over een Google™-account beschikt, voert u uw aanmeldingsgegevens in en klikt u op Aanmelden.

De eerste installatie kan enige tijd in beslag nemen. Tijdens de eerste configuratiefase kunt u naar het vorige scherm terugkeren door  $\triangleleft$  te selecteren.

Die Ersteinrichtung kann einige Zeit in Anspruch nehmen. In der Erstkonfigurationsphase können Sie auf die vorherige Bildschirmseite zurückkommen, indem Sie <wählen.

Op het apparaat vindt u een uitvoerige handleiding. Tik hiervoor op het hierboven afgebeelde icon op het homescreen van uw tablet.U kunt de handleiding echter ook op elk gewenst moment downloaden van onze website www.medion.com/downloads.

Y **CM** 

 $\bigoplus$ 

Inden du tager din tablet-pc i brug, bør du først tage dig tid til at læse de vigtige afsnit om sikker brug.

- La configuration initiale peut prendre un certain temps. Vous pouvez durant la phase de configuration initiale revenir à la page d'écran précédente en sélectionnant la touche <
- Vous trouverez un mode d'emploi détaillé sur votre appareil. Tapotez pour cela sur l'icône reproduite en haut sur l'écran d'accueil de votre tablette PC. Vous avez aussi la possibilité de télécharger le mode d'emploi à tout moment sur notre site Web sur www.medion.com/downloads.
- Prima di accendere il Tablet PC, leggere attentamente l'importante sezione relativa alla sicurezza d'uso.
- 4. È possibile configurare subito un account Google™ (premere Configura account). Se si dispone già di un account Google™, inserire i propri dati per l'autenticazione e premere log in.
- La prima configurazione può richiedere alcuni minuti. Durante la prima fase della configurazione, è possibile tornare alla schermata precedente
- Istruzioni per l'uso dettagliate si trovano sul dispositivo. Per aprirle, premere l'icona raffigurata in alto sulla schermata iniziale del tablet PC. In alternativa è possibile scaricare le istruzioni in qualsiasi momento dal nostro sito, all'indirizzo www.medion.com/downloads.
- 1. Slut den medfølgende adapter til tablettens hunstik. Slut adapteren til en ledig stikkontakt.
- 2. Hvis du vil tænde Tablet PC'en, skal du trykke på tænd/sluk-knappen i 2-3 sekunder. Tablet-pc'en starter, og der vises forskellige logoer og animationer.
- 3. Vælg dit sprog, tryk på **Start** og følg vejledningen på skærmen.
- 4. Du kan nu oprette en Google™ konto (tryk på Opret konto). Hvis du allerede har en Google™ konto, skal du indlæse dine tilmeldingsdata og trykke på Tilmelding.

En udførlig brugsanvisning finder du på din enhed. Tryk på det ikon, der er vist ovenfor, på din Tablet PC's startskærmbillede. Du kan også til enhver tid hente brugsanvisningen på vores hjemmeside på www.medion.com/downloads.

\_\_\_\_\_

- 1. Collegare l'adattatore in dotazione alla presa di corrente del tablet PC. Collegare l'adattatore di alimentazione a una presa ca.
- 2. Per accendere il tablet PC, premere per 2 3 secondi l'interruttore On/Off. Il Tablet PC si avvierà e visualizzerà diversi loghi e animazioni.
- 3. Selezionare la lingua, toccare su **Start** e seguire le istruzioni a video.
- 

selezionando  $\blacktriangleleft$ .

# **MEDION®**

 $\bigoplus$ 

**MSN 4004 6668**

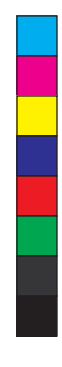

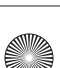

Bevor Sie Ihren Tablet-PC in Betrieb nehmen, sollten Sie sich zuerst die Zeit nehmen und den wichtigen Abschnitt zur Betriebssicherheit lesen.

- 1. Schließen Sie das mitgelieferte Netzteil am Netzteilanschluss des Tablet PC an. Schließen Sie das Netzteil an einer freien Steckdose an.
- 2. Um den Tablet PC einzuschalten, drücken Sie 2 3 Sek. auf den Ein-/Ausschalter. Der Tablet-PC startet und durchläuft verschiedene Logos und Animationen.
- 3. Wählen Sie Ihre Sprache aus, tippen Sie auf **Start** und folgen Sie den Anweisungen auf dem Bildschirm.
- 4. Sie können jetzt ein Google™ Konto einrichten (tippen Sie auf Konto einrichten). Wenn Sie bereits über ein Google™ Konto verfügen, geben Sie bitte Ihre Anmeldedaten ein und tippen Sie auf Anmelden.

Eine ausführliche Bedienungsanleitung finden Sie auf Ihrem Gerät. Tippen Sie hierzu auf das oben abgebildete Icon auf dem Homescreen Ihres Tablet-PCs. Alternativ können Sie sich die Anleitung jederzeit auf unserer Homepage unter www.medion.com/downloads herunterladen.

# **17,8 cm / 7" Tablet-PC**

Kurzanleitung / Quick Start Guide MEDION LIFETAB

Antes de poner el tablet en funcionamiento, lea detenidamente las indicaciones de seguridad.

La primera configuración puede durar algo de tiempo. En la primera fase de configuración, puede volver a la pantalla anterior seleccionando  $\blacktriangleleft$ .

- 1. Conecte el adaptador de corriente entregado al enchufe de la tableta. Conecte el adaptador de corriente a una toma de corriente libre.
- 2. Para encender la tableta, pulse durante 2 3segundos en el interruptor de encendido y apagado. El tablet se inicia y se reproducen distintos logotipos y animaciones.
- 3. Seleccione su idioma, toque en **Inicio** (Start) y siga los pasos que aparecen en la pantalla.
- 4. Para configurar una cuenta Google™, pulse en Configurar cuenta. Si ya dispone de una cuenta Google™, introduzca sus datos de inicio de sesiónr.

Encontrará un manual de instrucciones detallado en su dispositivo. Para ello, toque el icono que aparece en la parte superior de la pantalla inicial de su PC tableta. También tiene la posibilidad de descargar las instrucciones en cualquier momento desde nuestra página web: www.medion.com/downloads.

### **Español Português Polski**

### **Magyar**

Antes de colocar o seu tablet PC em funcionamento, deverá aproveitar para ler a secção mais importante sobre segurança de funcionamento.

- 1. Conecte o adaptador de alimentação fornecido à tomada de alimentação do tablet. Conecte o adaptador de alimentação a uma tomada CA livre.
- 2. Para ligar o Tablet PC prima durante 2 3 seg. no interruptor de ligar/desligar. O tablet PC arranca e passa por diferentes logótipos e animações.
- 3. Selecione a sua língua, clique em **Start** e siga os passos no ecrã.
- 4. Pode agora configurar uma conta Google™ (toque sobre configurar conta). Se já tiver uma conta Google™, introduza os seus dados de registo e clique em "Iniciar sessão".

A primeira configuração pode levar algum tempo. Na fase da primeira configuração, pode voltar à página anterior do ecrã seleccionando < O seu aparelho inclui um manual de instruções detalhado. Para lhe aceder, toque no ícone acima indicado, no ecrã principal do seu tablet PC. Alternativamente, pode descarregar o manual a qualquer altura, na nossa página na Internet, em www.medion.com/downloads.

Mielőtt a táblagépét üzembe helyezné, először szánjon időt arra, hogy az üzembiztosággal foglalkozó, legfontosabb fejezetet elolvassa!

> Začetna nastavitev tabličnega računalnika lahko traja nekaj časa. Med postopkom začetne konfiguracije se lahko vrnete na prejšnji zaslon, tako da izberete  $\blacktriangleleft$ .

- 1. Csatlakoztassa a melléket tápadaptert a tábla tápcsatlakozójához. Csatlakoztassa a tápadaptert egy szabad AC aljzathoz.
- 2. A tábla PC bekapcsolásához tartsa 2-3 másodpercig lenyomva a be-/ki kapcsoló gombot. A táblagép elindul és különböző logók és animációk futnak rajta végig.
- 3. Válasszon nyelvet, érintse meg a **Start** gombot és kövesse a képernyőn megjelenő lépéseket.
- 4. Most létrehozhatja Google™ felhasználói fiókját (érintse meg a Konto BErichten feliratot). Amennyiben már rendelkezik saját Google™ felhasználói fiókkal, akkor adja meg a saját bejelentkezési adatait, majd érintse meg az a Bejelentkezés feliratot.

Az első üzembe helyezés kicsit több időt vehet igénybe. Az első konfigurációnál visszaléphet az előző oldalra a  $\triangleleft$  elirat megérintésével. Részletes kezelési útmutatót a készüléken talál. Ehhez a táblagépe kezdőképernyőjén nyomjon rá a fent ábrázolt ikonra. Alternatív megoldásként a www.medion.com/downloads honlapunkról is bármikor letöltheti az útmutatót.

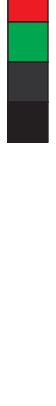

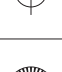

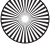

- Przed włączeniem tabletu należy poświęcić dość czasu na przeczytanie ważnego rozdziału dotyczącego bezpieczeństwa użytkowania. 1. Podłącz dołączony zasilacz do gniazda zasilania tableta. Podłącz zasilacz do wolnego źródła prądu AC.
- 2. Aby włączyć tablet, naciskaj włącznik-wyłącznik przez 2 3 sek. Tablet zostaje włączony i wyświetla różne znaki graficzne i animacje..
- 3. Wybierz swój język , dotknij **Start** i podążaj za wskazówkami na ekranie.
- 4. Możesz teraz skonfigurować konto Google™ (naciśnij Skonfiguruj konto). Jeżeli masz już konto Google™, wpisz swoje dane dostępowe i naciśnij Zaloguj.

wybierając

- Wstępna konfiguracja urządzenia może potrwać jakiś czas. Na etapie wstępnej konfiguracji możesz wracać do poprzednich okien,
- Dokładną instrukcję obsługi znajdziesz na urządzeniu. W tym celu naciśnij pokazany wyżej symbol na pulpicie tabletu. Alternatywnie możesz w każdej chwili pobrać instrukcję z naszej strony internetowej pod adresem www.medion.com/downloads.

### **Slovenščina**

Pred prvim zagonom tabličnega računalnika si najprej vzemite čas in preberite pomembno poglavje o varnosti pri uporabi.

- 1. V napajalni priključek tabličnega računalnika. Priključite napajalnik v prosto električno vtičnico.
- 2. Za vklop tabličnega računalnika dve do tri sekunde držite pritisnjen gumb za vklop in izklop. Tablični računalnik se zažene in prikaže različne logotipe in animacije.
- 3. Válasszon nyelvet, érintse meg a **Start** gombot és kövesse a képernyőn megjelenő lépéseket.
- 4. Na tem mestu lahko ustvarite nov Google™ račun (pritisnite Nastavi račun). Če že imate Google™ račun, vnesite svoje uporabniško ime in geslo ter pritisnite Proceed.

Podrobno navodilo za uporabo je posneto na napravi. Prikažete ga tako, da na domačem zaslonu tabličnega računalnika pritisnete zgoraj upodobljeno ikono. Navodilo za uporabo lahko tudi vedno presnamete z naše spletne strani www.medion.com/downloads.

\_\_\_\_\_

# **17,8 cm / 7" Tablet-PC**

Kurzanleitung / Quick Start Guide MEDION LIFETAB®

### **Türkçe**

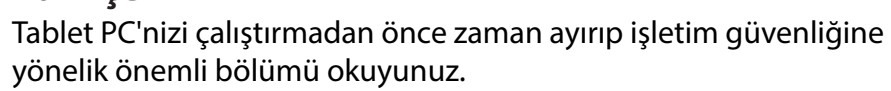

- 1. Birlikte verilen güç adaptörünü tabletin güç soketine bağlayın. Güç adaptörünü serbest bir AC güç çıkışına bağlayın.
- 2. Tablet PC'yi çalıştırmak için 2 3 saniye Açma/Kapama düğmesini basılı tutun. Tablet PC çalışmaya başlar ve çeşitli logolarla animasyonlar görüntülenir.
- 3. Dilinizi seçin, **Başlat** (Start) seçeneğine dokunun ve ekrandaki adımları izleyin.
- 4. Şimdi bir Google™ hesabı oluşturabilirsiniz (Hesap oluştur öğesine dokunun). Bir Google™ hesabınız varsa, lütfen oturum açma verilerinizi girip Oturum aç öğesine tıklayın.

dönebilirsiniz.

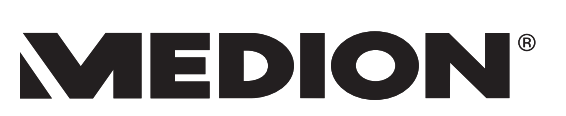

 $\bigoplus$ 

 $\Leftrightarrow$ 

- İlk hesap oluşturma işlemi biraz zaman alabilir. İlk yapılandırma aşamasında öğesini seçerek önceki ekran sayfasına geri
- Ayrıntılı kullanım kılavuzunu cihazınızda bulabilirsiniz. Bunun için tablet bilgisayarınızın ana ekranında üst tarafta görüntülenen simgenin üzerine tıklayın. Alternatif olarak, kılavuzu istediğiniz zaman ana sayfamızda www.medion.com/downloads altında indirebilirsiniz.

Y

 $\bigoplus$